## **HOLYOKE** <u>C</u>OMMUNITY **COLLEGE**

# HCC Wireless

HCC Has a wireless network for all students, faculty, staff and guests. It is called **HCC-WIFI**.

### Students, Faculty and Staff with an HCC Account

Connect your personal device to the **HCC-WIFI** network. A login screen should automatically pop up.

Enter your HCC Account username and password and click Sign On.

You must Accept the Acceptable Use Policy.

Click Connect.

You will be connected to the network and redirected to the HCC.edu home page.

#### Forget all other networks

Be sure to Forget any other HCC wireless networks (HCC-User or HCC-Guest) that you have used in the past.

#### Guests

Guests who do not have an HCC Account my register for an account valid for 7 days.

Connect to **HCC-WIFI** and the login screen should pop up. Click on Or register for guest access at the bottom.

You will need to enter a username, your first and last name, email address and mobile phone number and be able to either receive an SMS text or email message to receive your guest password.

Once you have your password, return to the Sign On screen and enter the username you registered with and the password.

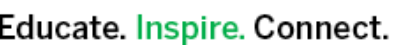

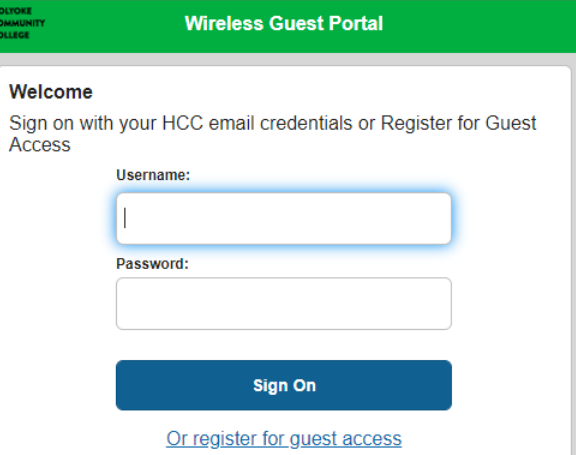